## Parallels® Plesk Expand

Localization Guide

## Plesk Expand Language Packs

Plesk Expand 2.3

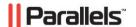

## **Copyright Notice**

ISBN: N/A

Parallels

660 SW 39th Street

Suite 205

Renton, Washington 98057

USA

Phone: +1 (425) 282 6400

Fax: +1 (425) 282 6444

© Copyright 1999-2008,

Parallels, Inc.

All rights reserved

Distribution of this work or derivative of this work in any form is prohibited unless prior written permission is obtained from the copyright holder.

Patented technology protected by U.S.Patents 7,328,225; 7,325,017; 7,293,033; 7,099,948; 7,076,633.

Patents pending in the U.S.

Product and service names mentioned herein are the trademarks of their respective owners.

## **Contents**

| Preface                                                                                                    | 4              |
|----------------------------------------------------------------------------------------------------|----------------|
| About This Guide                                                                                                    | . 4<br>. 5     |
| Localization Overview                                                                                                    | 6              |
| Locale ComponentsLanguage Pack Content                                                                                      |                |
| Creating LP                                                                                                    | 9              |
| Obtaining Default LP Translating LP Files Translating GUI and Contextual Help Messages Translating Online Help Compiling LP | 11<br>11<br>14 |
| Installing LP                                                                                                    | 16             |
| Appendix A. Using locale-maker Utility                                                                                      | 17             |
| Appendix B. Locale Codes                                                                                                    | 18             |

### **Preface**

#### In this section:

| About This Guide           | . 4 |
|----------------------------|-----|
| Who Should Read This Guide | . 4 |
| Typographical Conventions  | . 5 |
| Feedback                   | . 5 |

### **About This Guide**

This document is a guide to translating Plesk Expand interface and online help to languages other than those released by Parallels.

Section Localization Overview (on page 6) gives an idea of localizing a software product, explains such terms used in the document as *locale* and *language pack*, focuses on the localization capabilities of Plesk Expand, and describes Plesk Expand locale components and Plesk Expand language pack structure in detail.

Section Creating LP (on page 9) provides guidelines, instructions and recommendations on creating a Plesk Expand language pack.

Section Installing LP (on page 16) describes how to install Plesk Expand language packs.

The Appendix A (on page 17) contains full description of the locale-maker tool that is used for compiling language packs, and a list of the tool advanced options.

The Appindix B (on page 18) lists names of the locales supported by Plesk Expand.

### Who Should Read This Guide

This guide is intended for those willing to create custom language packs, i.e., to translate Plesk Expand interface and online help to languages other than officially supported by Parallels.

## **Typographical Conventions**

The following kinds of formatting in the text identify special information.

| Formatting convention | Type of Information                                                                                                    | Example                                                                |
|-----------------------|----------------------------------------------------------------------------------------------------|------------------------------------------------------------------------|
| Special Bold          | Items you must select, such as menu options, command buttons, or items in a list.                                                                               | Go to the <b>QoS</b> tab.                                              |
|                       | Titles of chapters, sections, and subsections.                                                                                                    | Read the Basic Administration chapter.                                 |
| Italics               | Used to emphasize the importance of a point, to introduce a term or to designate a command line placeholder, which is to be replaced with a real name or value. | The system supports the so called wildcard character search.           |
| Monospace             | The names of commands, files, and directories.                                                                                                    | The license file is located in the httpdocs/common/licenses directory. |
| Preformatted          | On-screen computer output in your command-line sessions; source code in XML, C++, or other programming languages.                                               | # ls -al /files<br>total 14470                                         |
| Preformatted Bold     | What you type, contrasted with on-screen computer output.                                                                                                    | # cd /root/rpms/php                                                    |
| CAPITALS              | Names of keys on the keyboard.                                                                                                    | SHIFT, CTRL, ALT                                                       |
| KEY+KEY               | Key combinations for which<br>the user must press and hold<br>down one key and then press<br>another.                                                           | CTRL+P, ALT+F4                                                         |

### **Feedback**

If you have found a mistake in this guide, or if you have suggestions or ideas on how to improve this guide, please send your feedback using the online form at <a href="http://www.parallels.com/en/support/usersdoc/">http://www.parallels.com/en/support/usersdoc/</a>. Please include in your report the guide's title, chapter and section titles, and the fragment of text in which you have found an error.

### **Localization Overview**

Since Plesk Expand is a web application, a single instance may simultaneously target an international, multi-language audience owing to the possibility of *localization*. Localization means a process of adapting software for a particular country or region, which is, generally speaking, translating Plesk Expand user's environment to a language spoken in the country or region.

A subset of Plesk Expand user's environment adjusted to a particular language and culture is called *locale*. On the implementation level, a particular locale is represented by the corresponding *language pack (LP)*. Language pack is an installable file containing all the resource files and processing instructions necessary for installing a particular locale to an existing Plesk Expand instance. In other words, LP is a packed set of files containing all the language-related data that define the appearance of a particular user environment component. For details on creating and installing language packs, refer to the **Creating LP** (on page 9) and **Installing LP** (on page 16) sections.

Plesk Expand locale and language pack names follow the RFC 1766 standard in the format "<a href=""></a>/standard in the format "<a href="#"></a>/standard in the format "<a href="#"></a>/standard in the format "<a href="#"><a href="#">

By default, Plesk Expand is shipped with only U.S. English language pack. Parallels also releases LPs for 7additional languages, which are:

- German (de-DE)
- French (fr-FR)
- Spanish (es-ES)
- Russian (ru-RU)
- Japanese (ja-JP)
- Simplified Chinese (zh-CN)
- Traditional Chinese (zh-TW)

These additional language packs are available at the Language Support (http://www.parallels.com/en/products/plesk/expand/lp/) page of the Parallels official web site.

This Plesk Expand Localization Kit is designed to allow third-party developers to create their own localizations for Plesk Expand.

The developers are free to share their translation with other Plesk Expand users. Also they can contribute the translation to Parallels, where it will be repacked to the standard Plesk Expand language pack form and then published on the Parallels official web site.

#### In this section:

| Locale Components     | . 7 |
|-----------------------|-----|
| Language Pack Content |     |

## **Locale Components**

We distinguish the following three components in Plesk Expand locale:

- Interface Messages. Include the following:
  - All textual elements of graphical user interface (except for the contextual help tips), namely, names of the buttons, icons, links, checkboxes, lists, options, list items, and so on
  - All alert, warning, error, progress and operation-result messages
- Contextual Help. A set of context-dependent tips shown at the bottom of navigation pane.
   Contextual help messages say in brief either what the current Plesk Expand page is designed for, or, if a mouse pointer is placed over a GUI control (button, icon, list heading, etc.), what the meaning of the control is.
- Online Help. A Plesk Expand user's guide which opens upon clicking Help in navigation pane and displays the content relevant to the current Plesk Expand page.

The locale components are defined by a particular file or set of files within a language pack.

### **Language Pack Content**

All LP source files and folder are specifically structured within a particular directory. This directory is used by Plesk Expand locale-maker utility for compiling LP.

LP source files and folder are structured as shown below.

|          | <source-files-directory>/</source-files-directory> |          | iles-directory>/                                                                                                    | Directory containing all LP source files                                                                                                    |  |  |
|----------|----------------------------------------------------|----------|----------------------------------------------------------------------------------------------------|----------------------------------------------------------------------------------------------------|--|--|
|          | license.html                                       |          | nse.html                                                                                                    | File containing the text of Parallels End-User<br>License Agreement shown to Plesk Expand<br>Administrator at his first login to the control panel |  |  |
|          | locale.xml                                         |          | le.xml                                                                                                    | File containing entries for Plesk Expand interface messages and contextual help elements                                                           |  |  |
|          |                                                    | help     | /                                                                                                    | Directory containing help-specific files                                                                                                    |  |  |
| help.zip |                                                    | help.zip | Archive containing files which compose online help (excluding the index.php file). The files must be in archive root |                                                                                                    |  |  |
|          | index.php                                          |          | index.php                                                                                                    | PHP file used to generate online help pages                                                                                                    |  |  |

The locale that is shipped by default with Plesk Expand is named *default locale*. You can use default locale for creating your LP. Source files of the default locale have the following locations on the server where Plesk Expand is installed:

- license.html location: /usr/local/expand/frontend/htdocs/locale/<xx-XX>/license.html
- locale.xml location: /usr/local/expand/share/locale/<xx-XX>/locale.xml
- help folder location: /usr/local/expand/frontend/htdocs/help/ where <xx-XX> substitutes the locale code of the default locale (usually en-US).

## **Creating LP**

Creating a language pack involves the following steps:

- 1 Obtaining the default (en-US) language pack sources
- 2 Translating the source files content to a required language
- 3 Compiling your resulting files to a new language pack

The next sections explain how to perform each step.

#### In this section:

| Obtaining Default LP | 9  |   |
|----------------------|----|---|
| Translating LP Files | 10 | ) |
| Compiling LP         | 15 | 5 |

## **Obtaining Default LP**

There are two ways to obtain default Plesk Expand LP source files:

- Taking the files downloaded with this Localization Kit (current version of Plesk Expand)
   The files are available at the /src/ directory of the unpacked Localization Kit.
- Taking LP source files from a particular Plesk Expand instance for which you want to create an LP

Generally speaking, you have two options when creating your language pack:

- Creating a partial LP that localizes only the GUI part of the Plesk Expand user's environment (which excludes online help system)
  - The partial LP includes locale.xml and license.html files.
- Creating a complete LP that localizes the whole Plesk Expand user's environment (which includes online help system)

The complete LP includes locale.xml and license.html files, and help folder.

- > To obtain source files from the Localization Kit for a partial LP:
- 1 Copy src/en-US/ folder downloaded with this Localization Kit to your locale source files directory <path-to-my-locale>/<xx-XX>/ (where <xx-XX> is the code of the locale for which you create an LP):
- # cp -r /<path-to-unpacked-localization-kit>/src/en-US/ /<path-to-mylocale>/<xx-XX>/
- 2 Remove /help/ directory from your locale source files directory:
- # rm -r /<path-to-my-locale>/<xx-XX>/<help>/

#### ➤ To obtain source files from the Localization Kit for a complete LP:

Copy /src/en-US/ folder downloaded with this Localization Kit to your locale source files directory /<path-to-my-locale>/<xx-XX>/ (where <xx-XX> is the code of the locale for which you create an LP):

# cp -r /<path-to-unpacked-localization-kit>/src/en-US/ /<path-tomy-locale>/<xx-XX>/

#### > To obtain source files from a Plesk Expand instance for a partial LP:

- 1 Make the /usr/local/expand/ your working directory:
- # cd /usr/local/expand/
- 2 Copy /share/locale/en-US/locale.xml file to your locale source files directory /<path-to-my-locale>/<xx-XX>/ (where <xx-XX> is the code of the locale for which you create an LP):
- # cp /share/locale/en-US/locale.xml /<path-to-my-locale>/<xxXX>/locale.xml
- 3 Copy /frontend/htdocs/locale/en-US/license.html file to your locale source files directory / capath-to-my-locale > / <xx-XX > / :
- # cp /frontend/htdocs/locale/en-US/license.html /<path-to-my-locale>/<xxXX>/license.html
- To obtain source files from a Plesk Expand instance for a complete LP:
- 1 Repeat steps 1-3 of the previous instruction.
- **2** Copy the /frontend/htdocs/help/en-US/ directory to your locale source files directory /<path-to-my-locale>/<xx-XX>/:
- # cp -r /frontend/htdocs/help/en-US/ /<path-to-my-locale>/<xx-XX>/help/

### **Translating LP Files**

Once you obtained LP sources, the next step is to actually modify interface and contextual help messages, and online help texts.

For editing LP files, use text editor that supports editing text in UTF-8, and edit all the files in this encoding. Otherwise, the messages you translated may be displayed incorrectly. We recommend using text editor which also supports highlighting syntax. Using such editors makes the document structure easy-to-see and helps you avoid common mistakes.

The following sub-sections explain how the LP source files are organized, and provide recommendations that can be useful when translating the files.

#### In this section:

| Translating | GUI and C  | ontextual | Help M | essages | <br> | <br>11 | 1 |
|-------------|------------|-----------|--------|---------|------|--------|---|
| Translating | Online Hel | p         |        |         | <br> | <br>14 | 4 |

### **Translating GUI and Contextual Help Messages**

#### File Structure

All interface and contextual help messages for the Plesk Expand GUI are located in the locale.xml file. In this file, for a single GUI item exists a single entry - keyword-phrase-comment triplet which specifies the GUI item localization.

- Keyword contains unique identifier of a Plesk Expand GUI item.
- Phrase contains a text on a human language which describes a particular Plesk Expand
   GUI item, appearing as either an interface message or a contextual help text.
  - A phrase may contain *placeholders* or *message variables*. For information on translating messages which contain placeholders or variables, refer to the **Translation Tips** (on page 12) section.
- Comment contains translational notes concerning the entry and does not affect the Plesk Expand GUI.

#### A typical entry looks as follows:

The entries are grouped into four sections:

- context help keys section contains localization for contextual help.
- context\_help\_variables section defines message variables and placeholders for messages of the context help keys section.
- messages keys section contains localization for interface messages.
- messages\_variables section defines message variables and placeholders for messages of the messages keys section.

To translate a locale entry, substitute the original phrase with a corresponding phrase in your language. The keyword and the comment may help you understand where this entry is used in the GUI.

**Important:** Do not translate any of the keywords. Plesk Expand uses keywords to link a particular GUI item with the corresponding phrase, so if you change a keyword in the locale.xml file, the original phrase will be displayed in Plesk Expand instead of the translated phrase.

### **Translation Tips**

There is a number of recommendations that might be useful when translating locale.xml file, particularly, for localizing placeholders, variables, countries names, date and time format.

#### **Placeholders**

Placeholder is a constant substring like  $\{\$EXP\_PROD\_NAME\}$  or  $\{\$PROD\_NAME\}$  that is substituted with its value in GUI.

The table below represents placeholders and corresponding values:

| Placeholder       | Description               | Default value |  |
|-------------------|---------------------------|---------------|--|
| {\$EXP_PROD_NAME} | Plesk Expand product name | Plesk Expand  |  |
| {\$PROD_NAME}     | Plesk product name        | Plesk         |  |

Let us assume that the locale.xml contains the following entry:

The corresponding message in Plesk Expand GUI looks as follows: *Click to register a new Plesk server in Plesk Expand*.

**Important:** While translating the text in the <code>context\_help\_keys</code> or <code>messages\_keys</code> sections, put these placeholders at any place in the text, but do not change anything within the placeholder code: neither do edit any text within curly brackets, nor delete the curly brackets.

#### **Variables**

Variable is a substring like %variable-name% that is substituted with its value in GUI.

Let us assume that the domain name is sample.com, and locale.xml file contains the following entry:

The corresponding message in Plesk Expand GUI looks as follows: *Domain sample.com* cannot be found.

While translating messages that contain variables, observe the following rules:

- Put a variable at any place of your translation text.
- Neither do change any text between percent signs, nor remove the percent signs.
- Use all the variables of the original message from the default locale provided by Parallels
  in your translated message. Do not skip any message variables in translated messages, it
  will make your text less informative than the original one.
- Do not use any variables for translated message which were not used in the original message from the default locale provided by Parallels.

#### **Countries Names**

While editing the locale.xml file, you might see entries like:

Do not replace USA with your country name. For example, if you translate into Portuguese, replacing "USA" with "Portugal" will be wrong. You should use the word/abbreviation meaning USA in your language.

#### **Date and Time Presentation Format**

For setting up date and time presentation used in your country:

- 1 Find the entries responsible for country-specific date and time presentation in the messages variables section.
- 2 Modify these entries in accordance with the format described at <a href="http://www.php.net/manual/en/function.date.php">http://www.php.net/manual/en/function.date.php</a> (http://www.php.net/manual/en/function.date.php).

### **Translating Online Help**

To translate an online help system, you should modify the following files:

- numerous \*.htm files:
  - <nn-nn-nn>. htm (e.g., 01-01-03.htm) and <number>.htm (e.g., 2563.htm) pages containing the online help contents, displayed in the main (content) frame of the online help window
  - toc.htm, toc<number>.htm (e.g., toc246135.htm)
     pages containing different states of the Contents tree, displayed in the left frame of the online help window
- \*.gif files:
  - \*.gif images used in online help for illustrating GUI elements
- dhtml\_search.jsjava script implementing the mechanism of search through the guide

#### **Translational tips**

For editing the files that build Plesk Expand online help system, we recommend using a WYSIWYG HTML editor which supports working with files in UTF-8. Using such editor makes the process of translation more comfortable because it

- lets you concentrate on modifying the help content without the necessity of separating it from the HTML syntax
- prevents you from modifying anything besides the help content, which guarantees that the files will not be corrupted somehow

**Important**: Do not change the files encoding: It must be UTF-8. Otherwise, the texts you translated may be displayed incorrectly.

## **Compiling LP**

After translation is complete, you need to compile your source files into LP. The compiling is performed with Plesk Expand locale-maker utility.

- To install locale-maker utility:
- 1 Download the locale-maker packet expand-locale-maker-1.0.0-3.i586.rpm from the Parallels Technology Network (http://swdn.swsoft.com/), or take the packet downloaded with this Localization Kit.
- 2 Install locale-maker using the following command:
- # rpm -Uhv expand-locale-maker-1.0.0-3.i586.rpm

**Note:** The locale-maker utility requires PHP, Xerces-C++ v.2.5.0-6 and later, Unzip and rpmbuild utility.

The locale-maker utility is installed to the /usr/local/expand-locale-maker directory.

Before compiling an LP, make sure that your directory with sources contains all necessary elements:

- For complete LP:
  - license.html
  - locale.xml
  - help/help.zip
  - help/index.php
- For partial LP:
  - license.html
  - locale.xml

#### > To build an LP:

#### Run locale-maker with the following options:

# /usr/local/expand-locale-maker/sbin/locale-maker-locale-path
<source-files-directory> --locale-id <xx-XX> --title <locale-name>
--expand-version <expand-version>

#### Where

- <source-files-directory> is your directory with source files
- <xx-XX> is a locale code in the RFC 1766 standard
- <title> is a title of a locale that will be shown to Plesk Expand users after installing the locale to Plesk Expand
- <expand-version> is a Plesk Expand version for which a locale is created

By default, the created LP expand-locale-<xx-XX>-<expand-version>-<YYMMDD>.noarch.rpm is located in the current directory.

You can specify the directory for created LP, locale release version, architecture of Plesk Expand instance for which a locale is built using additional locale-maker utility options. For details on these options, refer to the **Appendix A. Using locale-maker Utility** (on page 17).

## Installing LP

To install the locale to the system, execute the following command:

# rpm -Uhv <1p-name>.rpm

where < Ip-name > . rpm is the Language Pack name.

After you receive from the system the message about the LP successful installation, the LP can be used in Plesk Expand: it appears automatically in the list of installed language packs (Server > Preferences > Default Locale) and becomes available for choosing in Plesk Expand administrator and resellers Interface Settings forms, and on the Plesk Expand login screen.

## **Appendix A. Using locale-maker Utility**

The locale-maker utility is used to build Plesk Expand Language Packs. For instructions on how it can be installed, refer to the **Compiling LP** (on page 15) section.

#### **Usage**

/usr/local/expand-locale-maker/sbin/locale-maker-locale-path <source-files-directory> --locale-id <xx-XX> --title <locale-title> --expand-version <expand-version> [options]

#### **Example**

The following command builds the French LP:

```
# /usr/local/expand-locale-maker/sbin/locale-maker-locale-path ./fr-FR-
locale-id fr-FR
--title French-expand-version 2.2.0
```

#### **Options**

| Option                                           | Description                                                                                                    |  |  |  |
|--------------------------------------------------|----------------------------------------------------------------------------------------------------|--|--|--|
| locale-path                                      | Specifies the directory where the LP source files are located.                                                       |  |  |  |
|                                                  | Required.                                                                                                    |  |  |  |
| locale-id                                        | Specifies the locale code in the RFC 1766 standard.                                                                  |  |  |  |
|                                                  | Required.                                                                                                    |  |  |  |
| title                                            | Specifies the locale title that will be shown to Plesk Expand users after installing the locale to the Plesk Expand. |  |  |  |
|                                                  | Required.                                                                                                    |  |  |  |
| expand-version                                   | Specifies the Plesk Expand version for which the locale is build.                                                    |  |  |  |
|                                                  | Required.                                                                                                    |  |  |  |
| output-path                                      | Specifies the directory where LP will be created.                                                                    |  |  |  |
|                                                  | The current directory is used by default.                                                                            |  |  |  |
|                                                  | Optional.                                                                                                    |  |  |  |
| native-title                                     | The locale native title. If the native title is set, it will replace the locale title.                               |  |  |  |
|                                                  | Optional.                                                                                                    |  |  |  |
| The following options are of them are optional.) | e used in Plesk Expand LP build process and they are set automatically. (All                                         |  |  |  |
| locale-release                                   | Specifies the locale release version.                                                                                |  |  |  |
|                                                  | The YYMMDD format , where YY - current year, MM - month, DD - day of month, is used by default.                      |  |  |  |

| xmlchecker-path | Specifies the path to xmlchecker which validate locale.xml file.                       |  |  |  |
|-----------------|----------------------------------------------------------------------------------------|--|--|--|
|                 | The /usr/local/expand-locale-maker path is used by default.                            |  |  |  |
| locale-engine-  | Specifies the path to locale_engine.                                                   |  |  |  |
| path            | The /usr/local/expand-locale-maker/locale_engine path is used by default.              |  |  |  |
| spec-file       | Specifies the location of the locale spec file which contains LP description.          |  |  |  |
|                 | The /usr/local/expand-locale-maker/share/spec/locale.spec location is used by default. |  |  |  |
| make-file       | Specifies the location of the locale Makefile file.                                    |  |  |  |
|                 | The /usr/local/expand-locale-maker/share/Makefile location is used by default.         |  |  |  |
| locale-arch     | Specifies the architecture for which the locale is built.                              |  |  |  |
|                 | The noarch is used by default.                                                         |  |  |  |
| problem-report  | Specifies the error log file.                                                          |  |  |  |
|                 | The ./build_problems file is used by default.                                          |  |  |  |
| help            | Displays help on the use of the locale-maker utility.                                  |  |  |  |

# **Appendix B. Locale Codes**

| Language - Country/Region | Code  | Language - Country/Region | Code  |
|---------------------------|-------|---------------------------|-------|
| Afrikaans                 | af    | Icelandic                 | is    |
| Afrikaans - South Africa  | af-ZA | Icelandic - Iceland       | is-IS |
| Albanian                  | sq    | Indonesian                | id    |
| Albanian - Albania        | sq-AL | Indonesian - Indonesia    | id-ID |
| Arabic                    | ar    | Italian                   | it    |
| Arabic - Algeria          | ar-DZ | Italian - Italy           | it-IT |
| Arabic – Bahrain          | ar-BH | Italian - Switzerland     | it-CH |
| Arabic – Egypt            | ar-EG | Japanese                  | ja    |
| Arabic – Iraq             | ar-IQ | Japanese - Japan          | ja-JP |
| Arabic – Jordan           | ar-JO | Kannada                   | kn    |
| Arabic – Kuwait           | ar-KW | Kannada - India           | kn-IN |
| Arabic – Lebanon          | ar-LB | Kazakh                    | kk    |
| Arabic – Libya            | ar-LY | Kazakh - Kazakhstan       | kk-KZ |

| Language - Country/Region              | Code  | Language - Country/Region                             | Code  |
|----------------------------------------|-------|-------------------------------------------------------|-------|
| Arabic - Morocco                       | ar-MA | Korean                                                | ko    |
| Arabic - Oman                          | ar-OM | Korean - Korea                                        | ko-KR |
| Arabic - Qatar                         | ar-QA | Kyrgyz                                                | ky    |
| Arabic - Saudi Arabia                  | ar-SA | Kyrgyz - Kyrgyzstan                                   | ky-KG |
| Arabic - Syria                         | ar-SY | Latvian                                               | lv    |
| Arabic - Tunisia                       | ar-TN | Latvian - Latvia                                      | lv-LV |
| Arabic - United Arab Emirates          | ar-AE | Lithuanian                                            | It    |
| Arabic - Yemen                         | ar-YE | Lithuanian - Lithuania                                | lt-LT |
| Armenian                               | hy    | Macedonian                                            | mk    |
| Armenian - Armenia                     | hy-AM | Macedonian - Former Yugoslav<br>Republic of Macedonia | mk-MK |
| Azeri                                  | az    | Malay                                                 | ms    |
| Azeri - Azerbaijan                     | az-AZ | Malay - Brunei                                        | ms-BN |
| Basque                                 | eu    | Malay - Malaysia                                      | ms-MY |
| Basque - Basque                        | eu-ES | Marathi                                               | mr    |
| Belarusian                             | be    | Marathi - India                                       | mr-IN |
| Belarusian - Belarus                   | be-BY | Mongolian                                             | mn    |
| Bulgarian                              | bg    | Mongolian - Mongolia                                  | mn-MN |
| Bulgarian - Bulgaria                   | bg-BG | Norwegian                                             | no    |
| Catalan                                | са    | Norwegian (Bokmål) - Norway                           | nb-NO |
| Catalan - Spain                        | ca-ES | Norwegian (Nynorsk) - Norway                          | nn-NO |
| Chinese                                | zh    | Polish                                                | pl    |
| Chinese - Hong Kong SAR                | zh-HK | Polish - Poland                                       | pl-PL |
| Chinese - Macao SAR                    | zh-MO | Portuguese                                            | pt    |
| Chinese - China (Simplified Chinese)   | zh-CN | Portuguese - Brazil                                   | pt-BR |
| Chinese - Singapore                    | zh-SG | Portuguese - Portugal                                 | pt-PT |
| Chinese - Taiwan (Traditional Chinese) | zh-TW | Punjabi                                               | ра    |
| Croatian                               | hr    | Punjabi - India                                       | pa-IN |
| Croatian - Croatia                     | hr-HR | Romanian                                              | ro    |
| Czech                                  | cs    | Romanian - Romania                                    | ro-RO |
| Czech - Czech Republic                 | cs-CZ | Russian                                               | ru    |
| Danish                                 | da    | Russian - Russia                                      | ru-RU |
| Danish - Denmark                       | da-DK | Sanskrit                                              | sa    |
| Dutch                                  | nl    | Sanskrit - India                                      | sa-IN |
| Dutch - Belgium                        | nl-BE | Serbian                                               | sr    |

| Language - Country/Region     | Code  | Language - Country/Region    | Code  |
|-------------------------------|-------|------------------------------|-------|
| Dutch - The Netherlands       | nl-NL | Serbian - Serbia             | sr-SP |
| English                       | en    | Slovak                       | sk    |
| English - Australia           | en-AU | Slovak - Slovakia            | sk-SK |
| English - Belize              | en-BZ | Slovenian                    | sl    |
| English - Canada              | en-CA | Slovenian - Slovenia         | sl-SI |
| English - Caribbean           | en-CB | Spanish                      | es    |
| English - Ireland             | en-IE | Spanish - Argentina          | es-AR |
| English - Jamaica             | en-JM | Spanish - Bolivia            | es-BO |
| English - New Zealand         | en-NZ | Spanish - Chile              | es-CL |
| English - Philippines         | en-PH | Spanish - Colombia           | es-CO |
| English - South Africa        | en-ZA | Spanish - Costa Rica         | es-CR |
| English - Trinidad and Tobago | en-TT | Spanish - Dominican Republic | es-DO |
| English - United Kingdom      | en-GB | Spanish - Ecuador            | es-EC |
| English - United States       | en-US | Spanish - El Salvador        | es-SV |
| English - Zimbabwe            | en-ZW | Spanish - Guatemala          | es-GT |
| Estonian                      | et    | Spanish - Honduras           | es-HN |
| Estonian - Estonia            | et-EE | Spanish - Mexico             | es-MX |
| Faroese                       | fo    | Spanish - Nicaragua          | es-NI |
| Faroese - Faroe Islands       | fo-FO | Spanish - Panama             | es-PA |
| Farsi                         | fa    | Spanish - Paraguay           | es-PY |
| Farsi - Iran                  | fa-IR | Spanish - Peru               | es-PE |
| Finnish                       | fi    | Spanish - Puerto Rico        | es-PR |
| Finnish - Finland             | fi-FI | Spanish - Spain              | es-ES |
| French                        | fr    | Spanish - Uruguay            | es-UY |
| French - Belgium              | fr-BE | Spanish - Venezuela          | es-VE |
| French - Canada               | fr-CA | Swahili                      | sw    |
| French - France               | fr-FR | Swahili - Kenya              | sw-KE |
| French - Luxembourg           | fr-LU | Swedish                      | sv    |
| French - Monaco               | fr-MC | Swedish - Finland            | sv-FI |
| French - Switzerland          | fr-CH | Swedish - Sweden             | sv-SE |
| Galician                      | gl    | Tamil                        | ta    |
| Galician - Galician           | gl-ES | Tamil - India                | ta-IN |
| Georgian                      | ka    | Tatar                        | tt    |
| Georgian - Georgia            | ka-GE | Tatar - Russia               | tt-RU |
| German                        | de    | Telugu                       | te    |
| German - Austria              | de-AT | Telugu - India               | te-IN |

| Language - Country/Region | Code  | Language - Country/Region | Code  |
|---------------------------|-------|---------------------------|-------|
| German - Germany          | de-DE | Thai                      | th    |
| German - Liechtenstein    | de-LI | Thai - Thailand           | th-TH |
| German - Luxembourg       | de-LU | Turkish                   | tr    |
| German - Switzerland      | de-CH | Turkish - Turkey          | tr-TR |
| Greek                     | el    | Ukrainian                 | uk    |
| Greek - Greece            | el-GR | Ukrainian - Ukraine       | uk-UA |
| Gujarati                  | gu    | Urdu                      | ur    |
| Gujarati - India          | gu-IN | Urdu - Pakistan           | ur-PK |
| Hebrew                    | he    | Uzbek                     | uz    |
| Hebrew - Israel           | he-IL | Uzbek - Uzbekistan        | uz-UZ |
| Hindi                     | hi    | Vietnamese                | vi    |
| Hindi - India             | hi-IN | Vietnamese - Vietnam      | vi-VN |
| Hungarian                 | hu    |                           |       |
| Hungarian - Hungary       | hu-HU |                           |       |